## **Apple iPad mit "roter Folie" astronomiebeobachtungstauglich machen.**

Das Mitführen einiger unhandlicher sowie umständlich zu bedienender Sternkarten im Leitz-Ordner-Format (bei der Suche nach einem Objekt musste man blättern und die entsprechenden Karten zudem noch mit einer Rotlichtlampe anleuchten um diese auch lesen zu können) hat mich schon längere Zeit genervt.

Als ich dann von meiner technikaffinen Tochter ihr altes iPad geschenkt bekam, machte ich mich daran den "Deep-Sky-Reiseatlas" abzuscannen, mittels Windows-PC aufzubereiten, auf meinen Webspace zu laden, diesen per Browser wieder auf meinen Mac zu übertragen und als pdf-Dateie unter "eBooks" abzuspeichern.

Um die Nachtadaption beim Betrieb des Mac nicht zu gefährden, kaufte ich mir eine Graufilter-Dämpfungsfolie (5 Blendenstufen) im Fotohandel, schnitt mir ein der Displayseite entsprechend großes Stück zurecht und klebte es mit einigen kleinen Klebebandstückchen über das Display.

Ein kurzer Test im abgedunkelten Zimmer war vielversprechend, jedoch der erste Außeneinsatz, bei ziemlich guter Nachtadaption meiner Augen, machte mir schnell klar, **das Ding blendet noch viel zu grell**.

Mit dieser Folie ging es also nicht.

In der Folgezeit versuchte ich immer wieder eine rote Folie welche auch noch stabiler als die Erwähnte aus dem Fotofachhandel sein sollte, zu bekommen.

Dies dauerte, mit mehr oder weniger Elan ausgeführt, so seine Zeit, bis ich in einem kleinen Bastelbedarfsladen in meiner Nähe auf ein Stück roter "Windradfolie" stiess. Ich kaufte mir also einen ganzen Bogen (50x65 cm zu 5,50€), Dicke 0,22 mm.

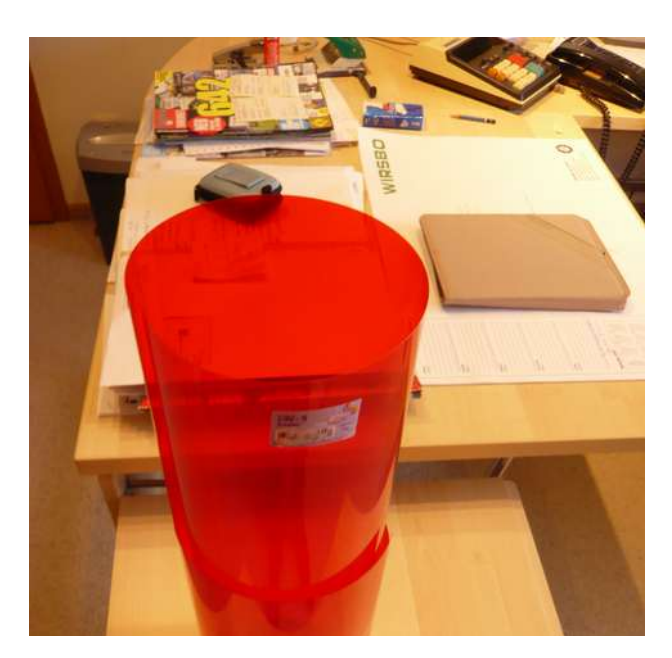

Zuhause angekommen musste ich natürlich sofort

ein rotes, displaygrosses Stück davon zuschneiden, schließlich war gerade kurz vor Neumond, da könnte man ja am Abend noch testen….

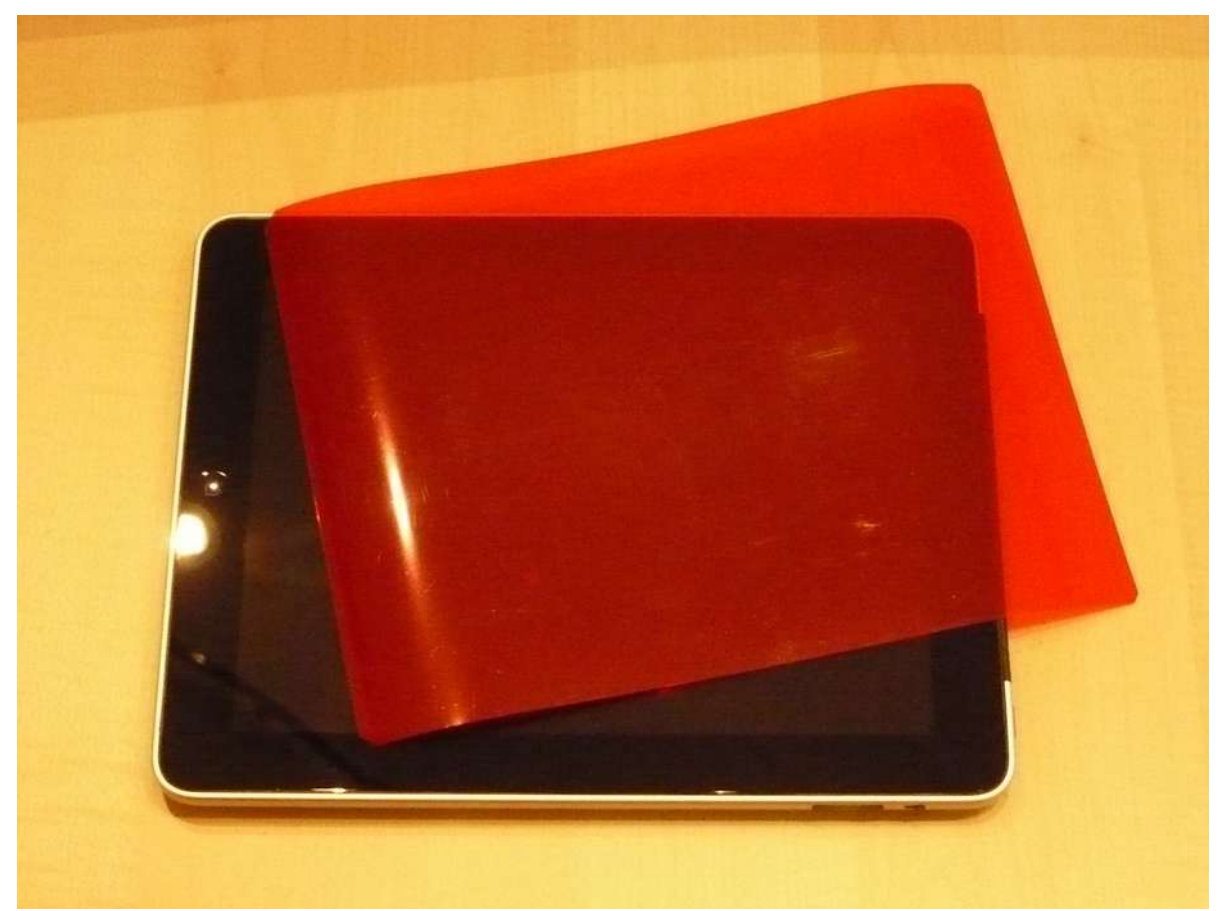

Als Erstes schnitt ich mir ein passendes Stück für meinen iPad mit den Maßen: 235 x 180 mm zurecht (Ecken abschrägen, so lässt sich die Folie **mit** dem Gerät leichter in die Schutzhülle/Mappe schieben).

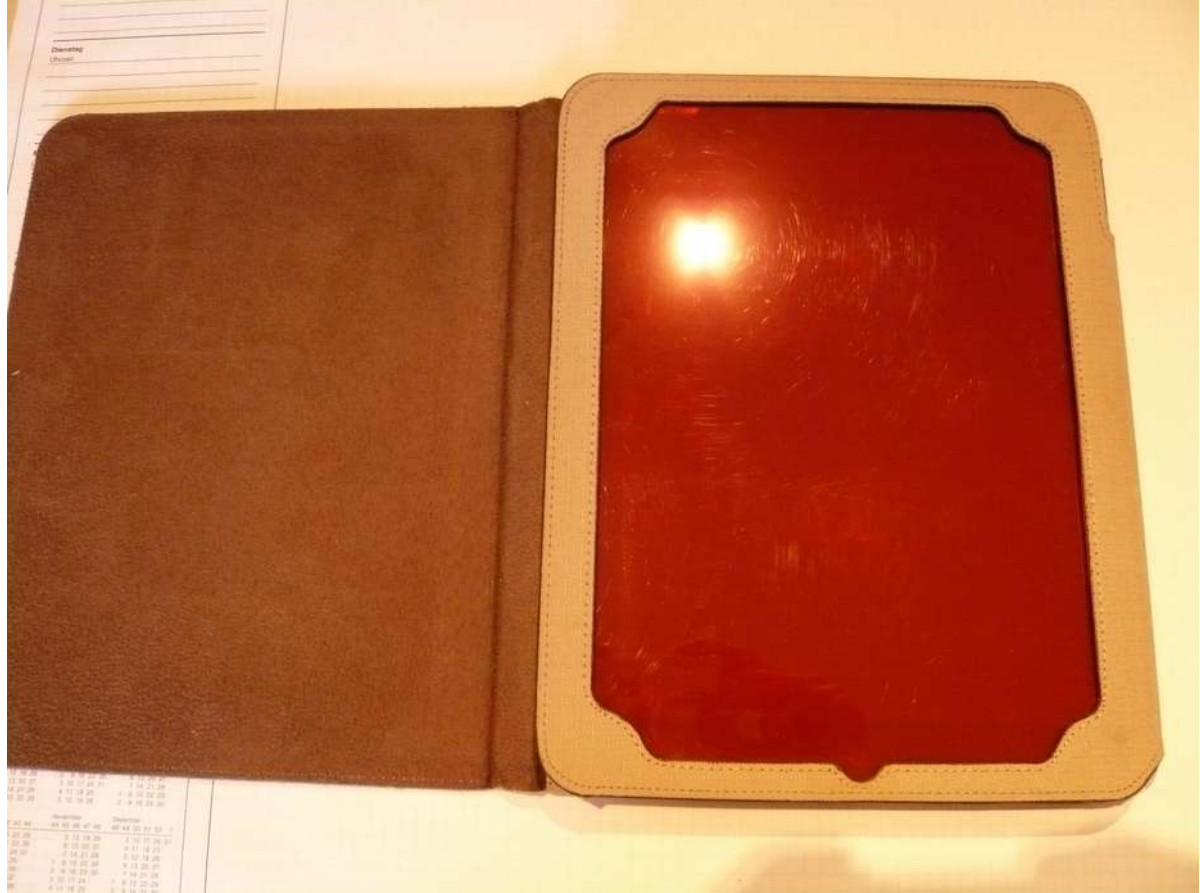

Die rote Folie liegt nur flach auf dem Display auf, ist also nirgends festgeklebt!

So sieht dann mal der Eingangsbildschirm unter eBook aus:

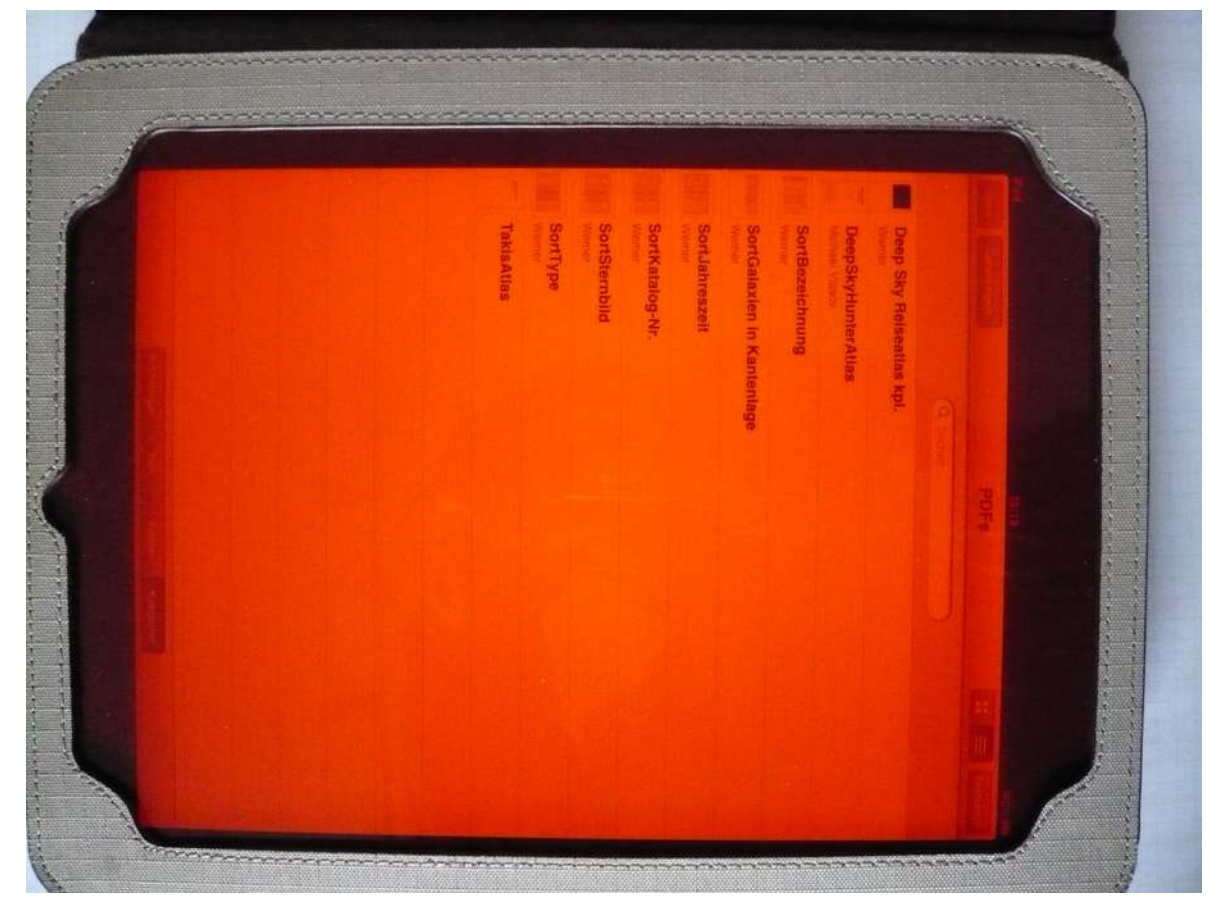

**Achtung! Der Helligkeitseindruck ist für das menschliche Auge bei weitem nicht so hell, wie es hier durch die Kamera erscheint!**

**Am iPad war die Helligkeit fast auf Minimum zurückgedreht:**

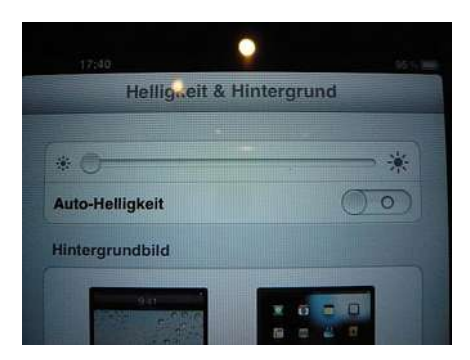

Die Vergrößerung kann trotz Folie, wie gewohnt mit 2 Fingern und das Umblättern mit Wischen ausgeführt werden.

Die Bedienmöglichkeiten sind trotz der sehr stabilen Folie erhalten geblieben.

Hier einige Beispiele aus dem Deep Sky Reiseatlas:

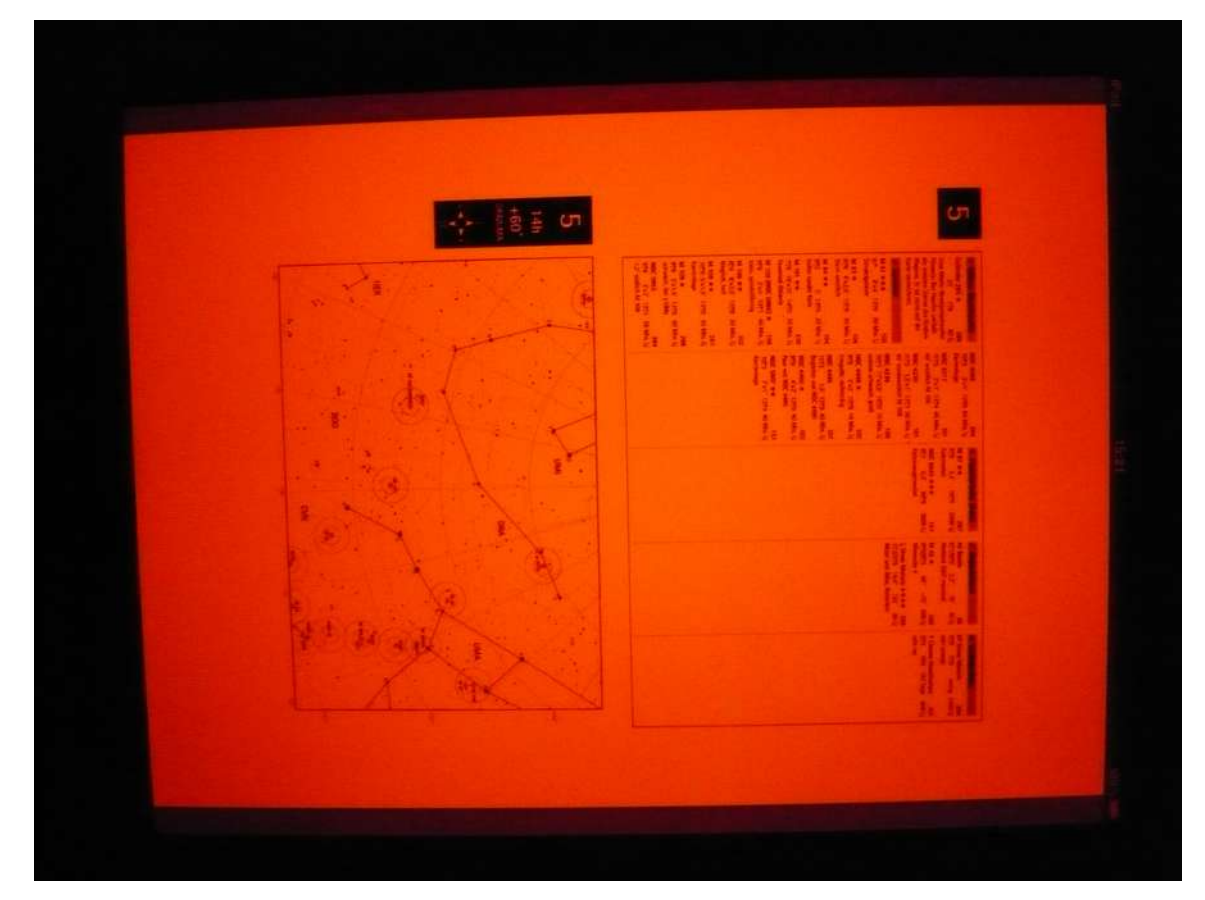

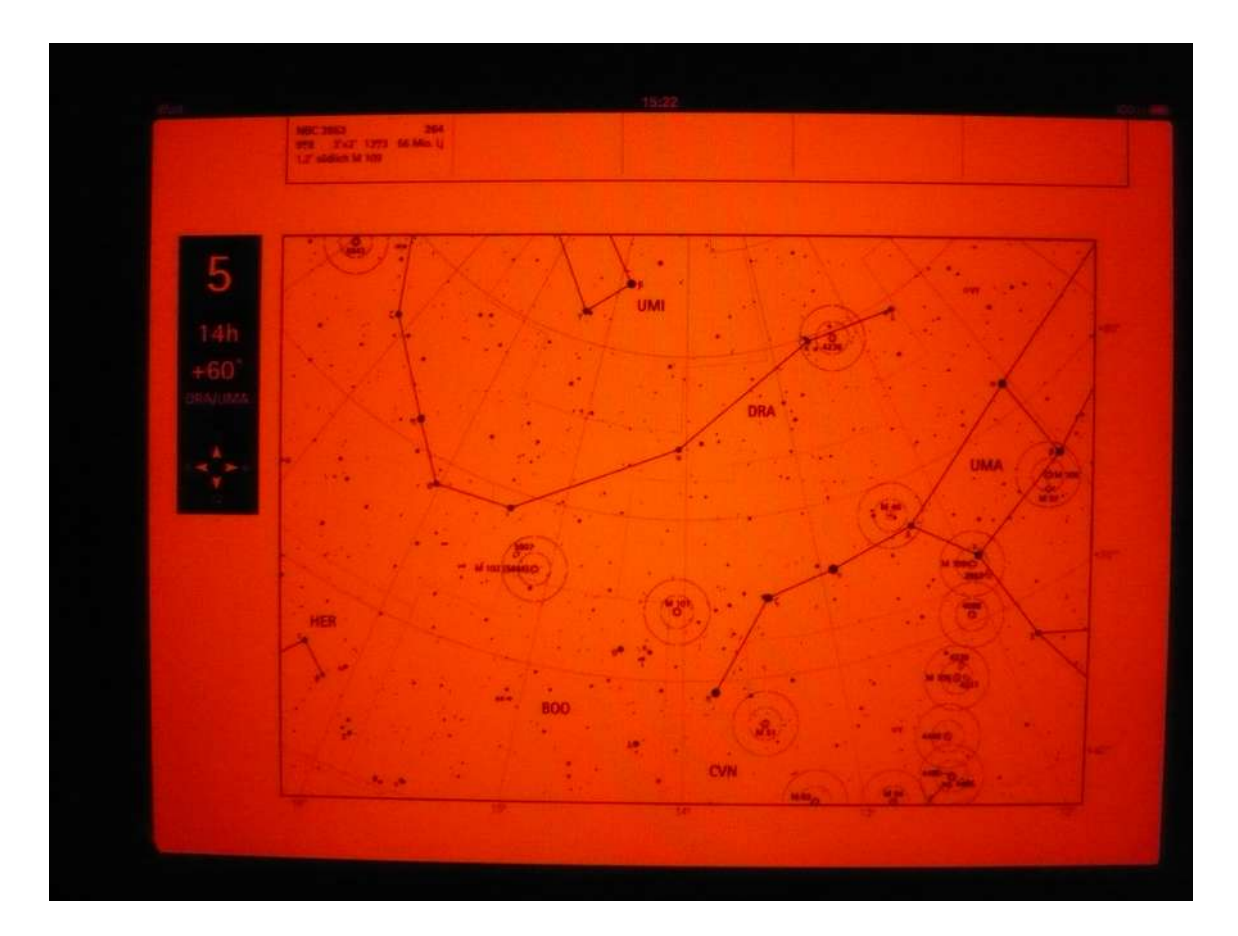

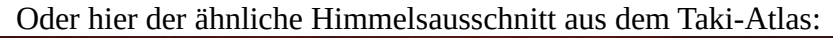

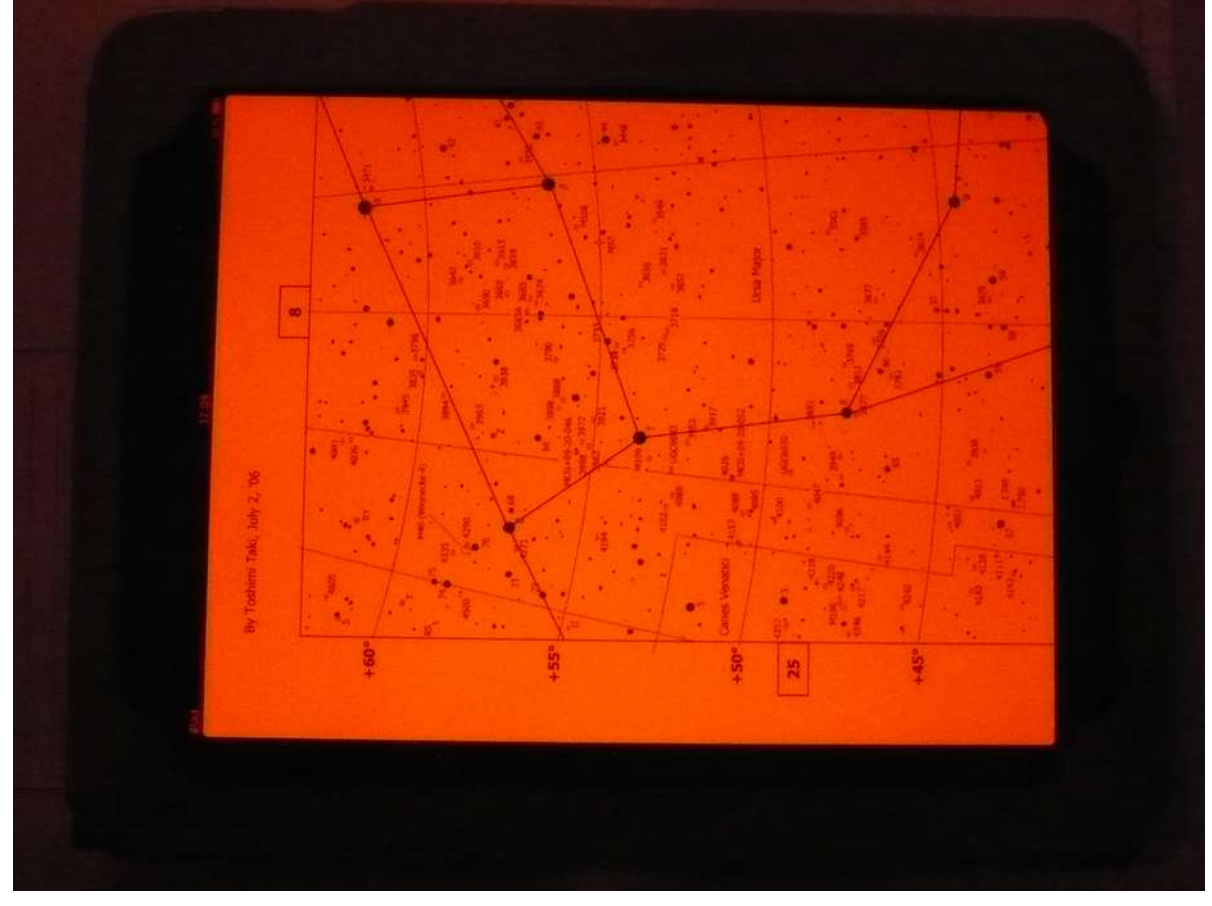

Der Test, bei einer Himmelshelligkeit von 21,0 arcSek. (gemessen mit SQM-L), verlief absolut positiv.

Ich zwang mich geradezu ständig in den Beschreibungen/Aufsuchkarten zu wühlen, Objektdarstellungen zu vergrössern/verkleinern, kurzum, den halben Reiseatlas auf dem Display hin und her zu schieben. Eine Beeinträchtigung der Nachtadaption konnte ich nicht feststellen!

## **Zusätzliche Stromversorgung (Pufferung ) für lange Spechtelnächte:**

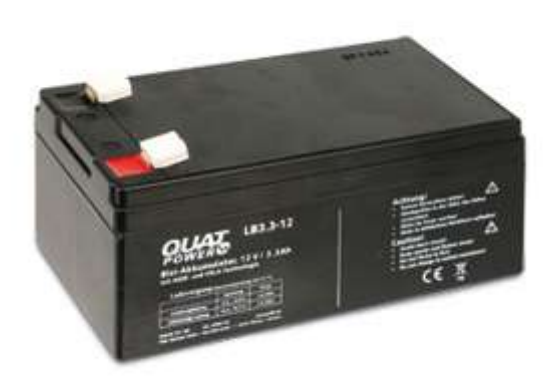

Die **Stromversorgung** während der **Spechtelnacht** übernimmt, vom eingebauten Akku mal abgesehen, ein 12V/3,4Ah-Akku als Puffer (Bild links), in Verbindung mit einem 5 V DC/DC-Wandler

wie hier im Original zu sehen:

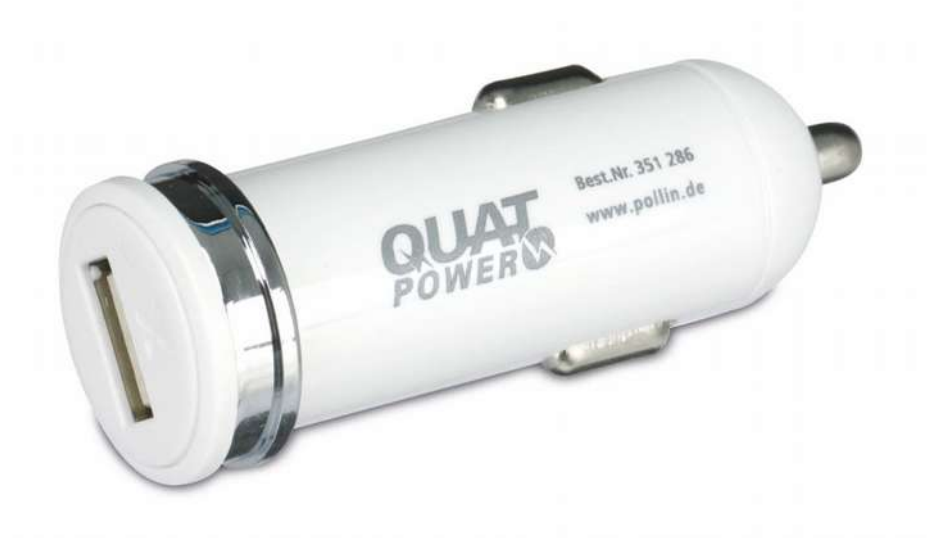

Technische Daten:

- Eingang 12...24 V-
- Ausgang 5 V-/max. 2000 mA
- blaue Kontroll-LED
- Maße (ØxL): 24x62 mm

## **Bau/Umbau des elektrischen Equipments:**

Bauteilstückliste:

- 1 Akku (Blei-Gel) 12V/3,4 Ah
- 2 Flachsteckhülsen 4,8mm (blau + rot)
- 2 Bananensteckerkupplungen 4mm (blau + rot)
- 2 Bananenstecker 4mm (blau + rot)
- 1 Sicherungshalter -schraubbar- ( für 5x20mm Feinsicherungen)
- 1 Feinsicherung (5x20mm) 2A
- 1 DC/DC-Wandler (wie oben abgebildet)
- 2m flexibles Kabel 1,5mm ² (2Stücke a 1,75 + 0,25m)
- Schrumpfschlauch L= 75mm/ D= ca. 35mm

Anschlussplan:

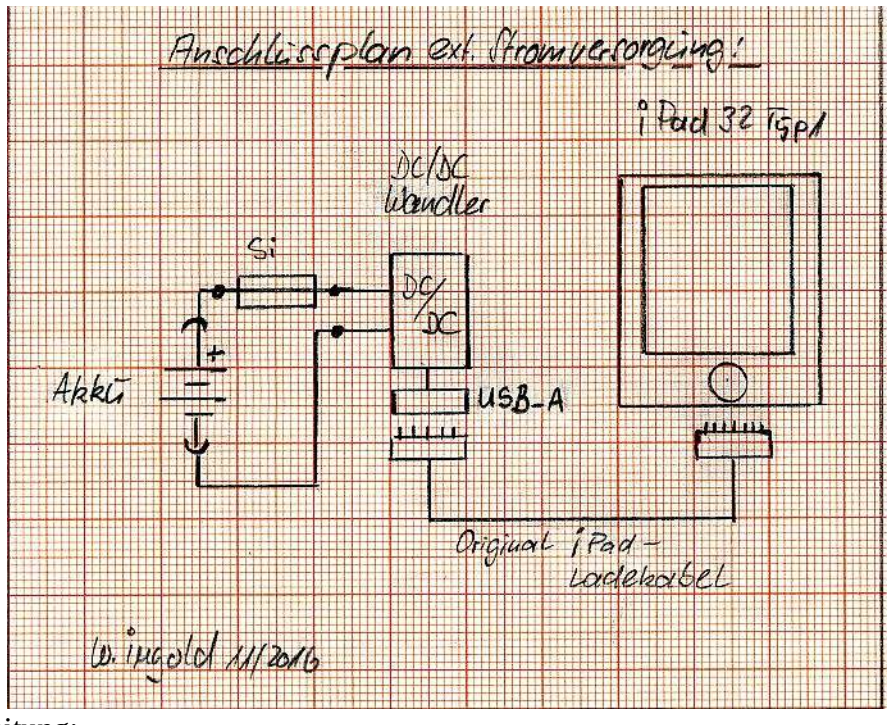

## Bauanleitung:

Als Akkuanschluss: (Kabel 0,25m) 2 Flachsteckhülsen und 2 Bananenkupplungen anlöten.

Als DC/DC-Wandler Anschluss: (Kabel 1,75m) 2 Bananenstecker, DC/Dc-Wandler + 1 Sicherungshalter inkl. Feinsicherung anlöten. Das Ganze noch in einem Stück Schrumpfschlauch (L=75mm/D=35mm) packen.

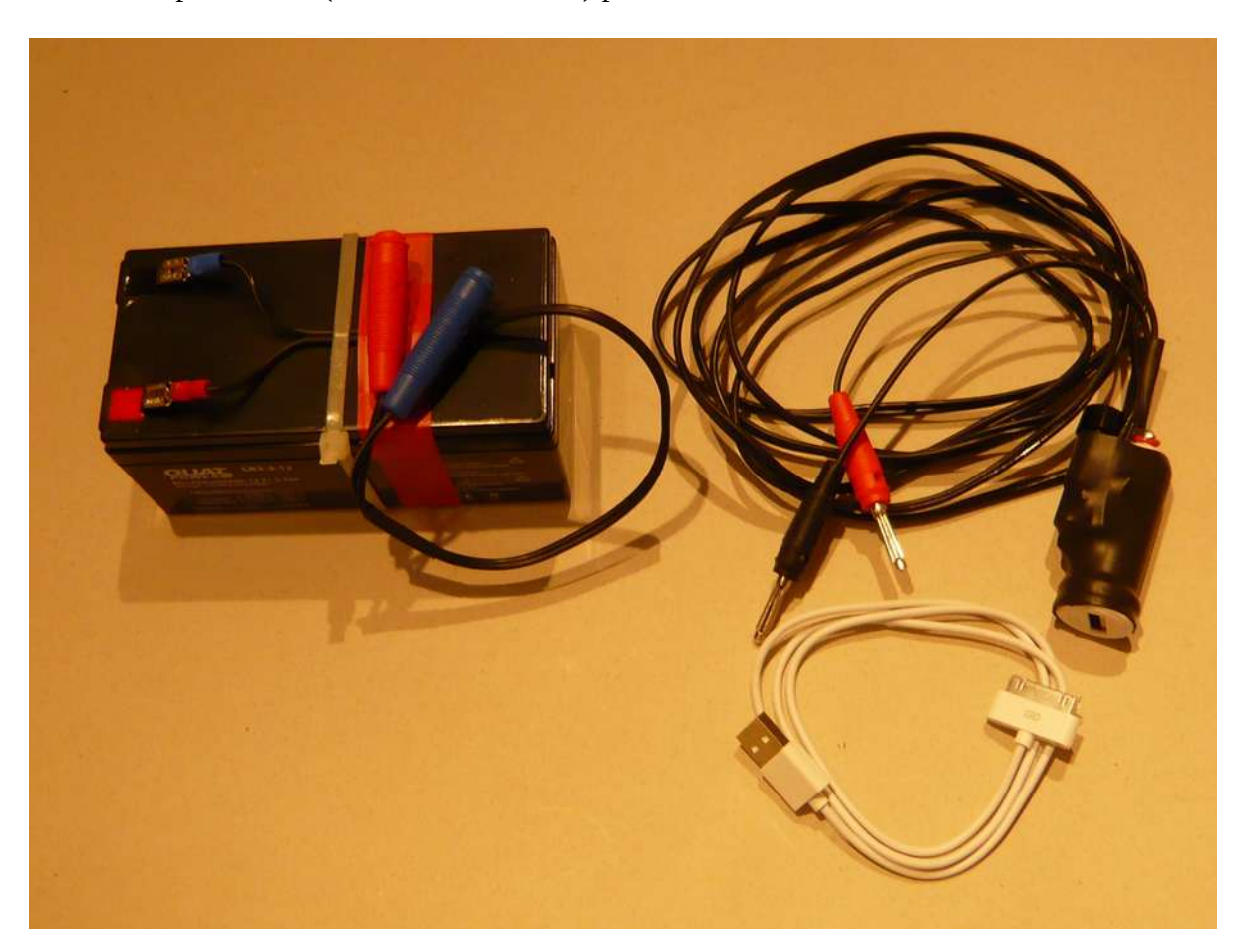

**Achtung!** Beim DC/DC-Wandler darauf achten, dass dieser für iPad deklariert ist, denn nur diese führen an den USB-Datenleitungen 1+2 eine Steuerspannung von 2,0 sowie 2,8 V welche von Apple´s iPad benötigt wird (**sonst schaltet das iPad nicht auf Ladung**).

Beim Anstecken des USB-Kabels am DC/DC-Wandlers und wenn der Akku nicht schon 100% voll geladen ist, erscheint nach einigen Sekunden folgendes Bild:

Wichtig: Bei geringer Batterieladung des iPad wird unter Umständen einer der folgenden Batteriewarnhinweise eingeblendet, um Sie darauf aufmerksam zu machen, dass das iPad mindestens 10 Minuten lang aufgeladen werden muss, bevor Sie es wieder verwenden können. Wenn die Batterie des iPad nahezu vollständig entladen ist, bleibt die Bildschirmanzeige unter Umständen bis zu zwei Minuten lang leer, bevor einer der Batteriewarnhinweise eingeblendet wird.

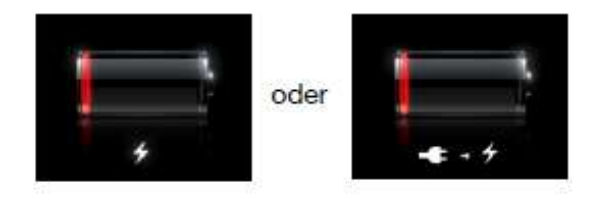

Das Batteriesymbol oben rechts auf der Statusleiste zeigt den Ladezustand der Batterie an.

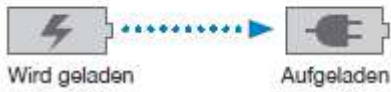

Die Stromaufnahme liegt bei meinem iPad liegt zwischen 170 – 350 mA Strom.

Sollte nach dem Anstecken der Ladevorgang nicht beginnen und auch die vorher abgebildeten Symbole in der Statuszeile nicht erscheinen, hilft in den meisten Fällen den **USB-Stecker am DC/DC-Wandler nochmal aus- und neu einzustecken**!

Wichtig ist auch, als Anschlusskabel zwischen DC/DC-Wandler (USB 2.0 Buchse) und iPad, das mitgelieferte **Original-Ladekabel** zu verwenden**.**

**Anm.:** Der Pufferbetrieb hielt während des Tests (ca. 4 Stunden) den Ladezustand auf **100%**!

W. Ingold, November 2016